## **GUÍA DE CONSULTA EN EL REPOSITORIO INSTITUCIONAL UCM**

El Repositorio permite realizar búsquedas dentro de diferentes categorías de registros y en las diferentes colecciones, el sistema busca y recupera la información de acuerdo a los criterios de búsqueda que se definan.

Opciones de búsqueda:

- Navegación a través de las comunidades, titulo, autor y materia.

PARA ACCEDER AL REPOSITORIO DEBE SEGUIR LOS SIGUIENTES PASOS:

1. Ingrese a la página [www.ucm.edu.co](http://www.ucm.edu.co/) y ubique servicios y Biblioteca

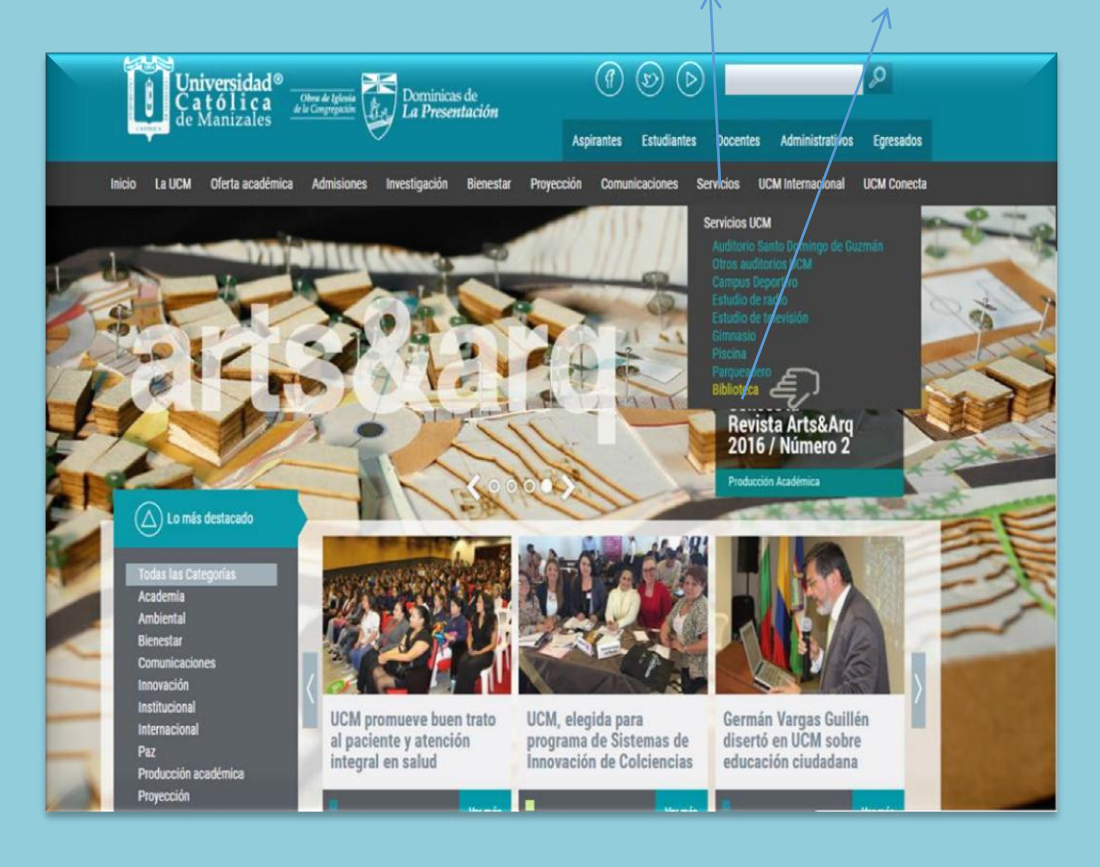

2. A la Izquierda encontrará el Repositorio Institucional UCM

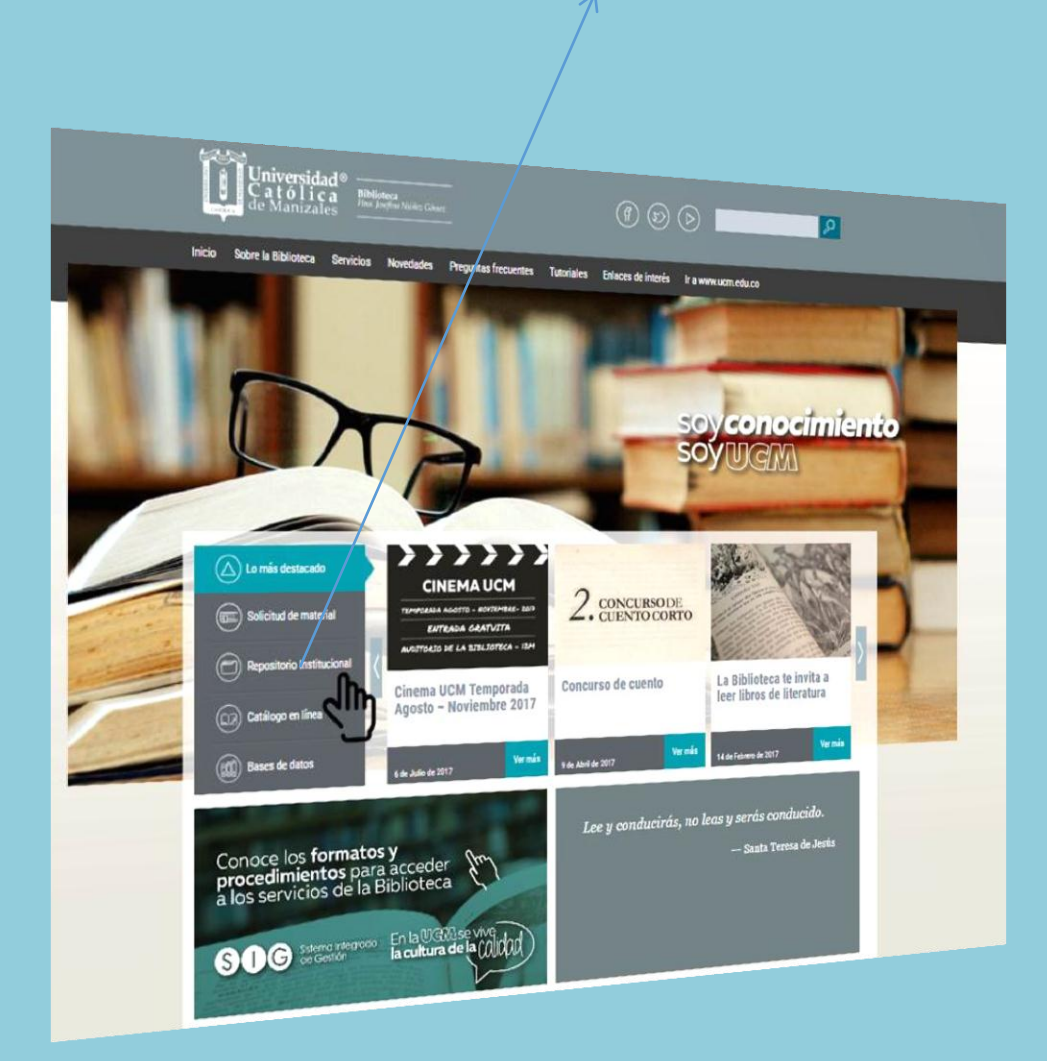

3. Elija la comunidad a consultar : Investigaciones, Producción Administrativa Institucional, Producción Editorial, Tesis y trabajos de Grado.

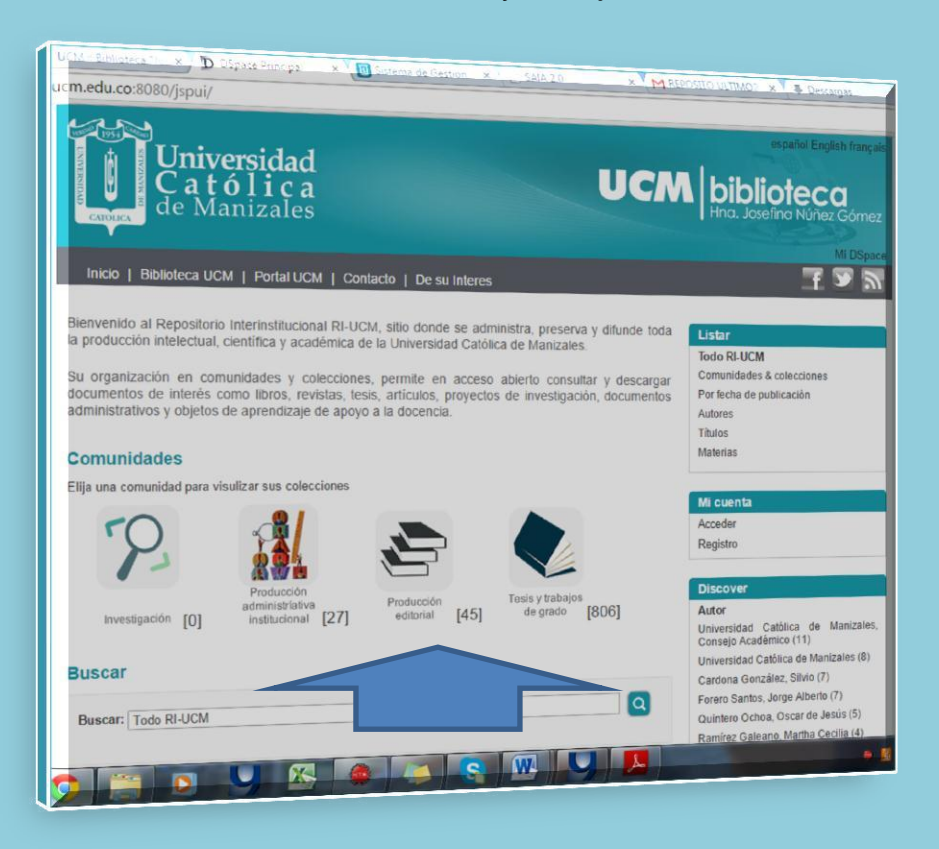

4. Si es un trabajo de grado identifique la Facultad de acuerdo a su interés

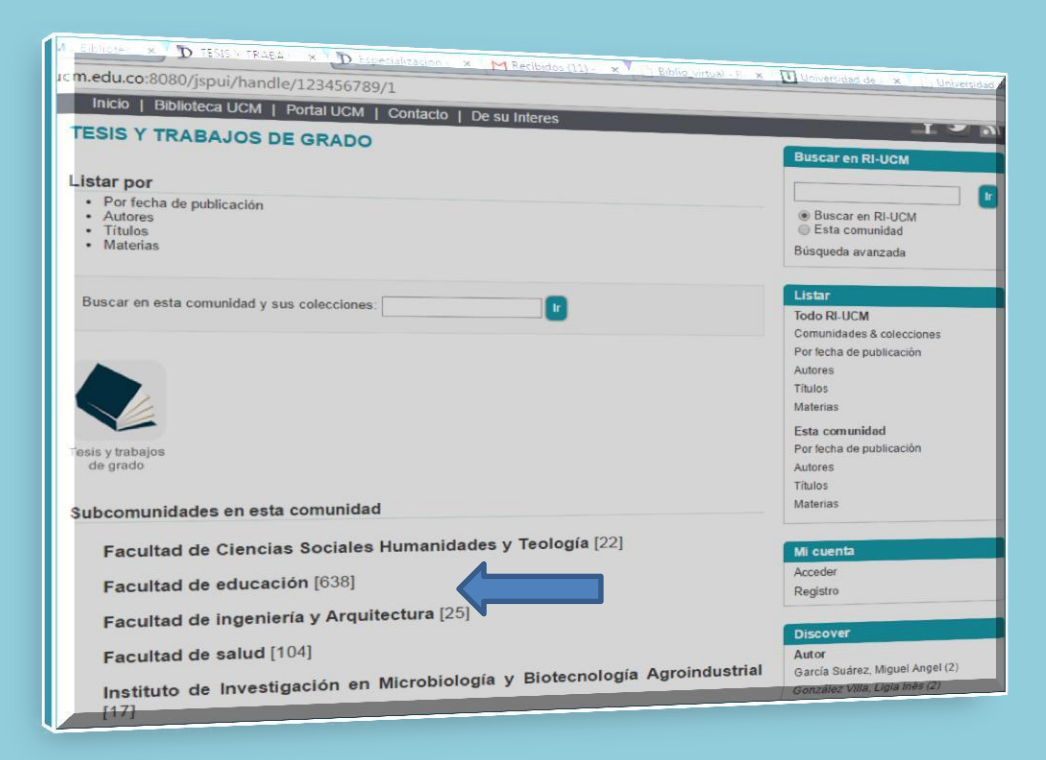

## 5. Seleccione el programa académico

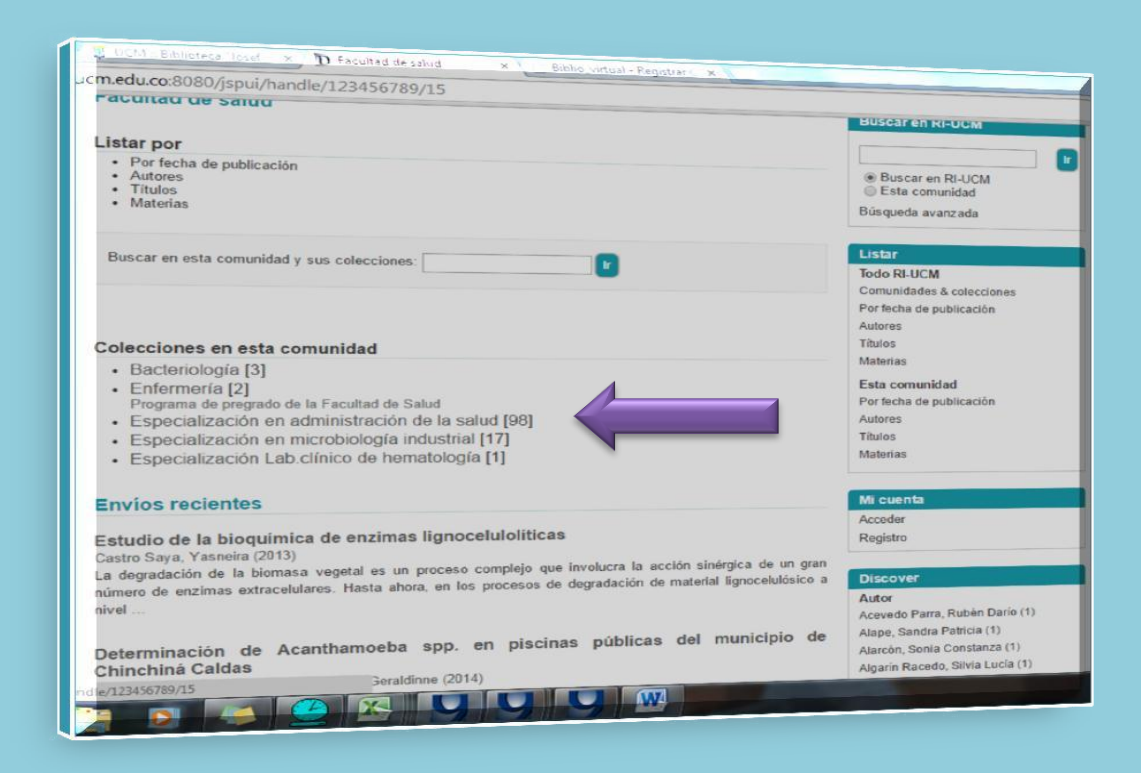

6. La consulta la puede realizar por: Autor , Titulo o Materia

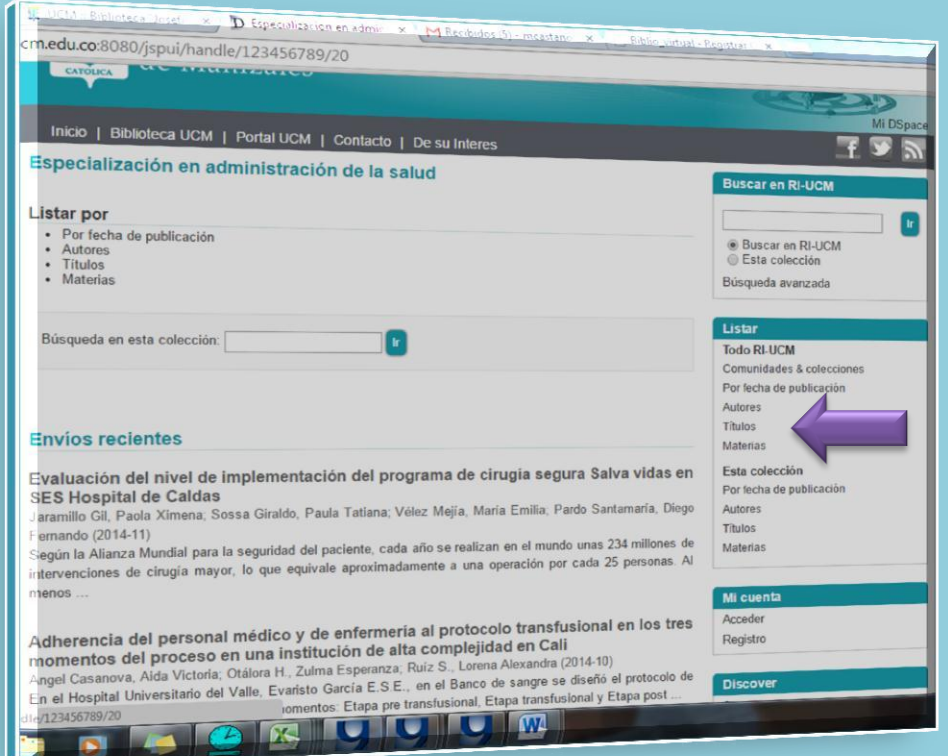

7. Si desea conocer todos los títulos de un programa, de click en listar por: Fecha de publicación, autor, título o materia

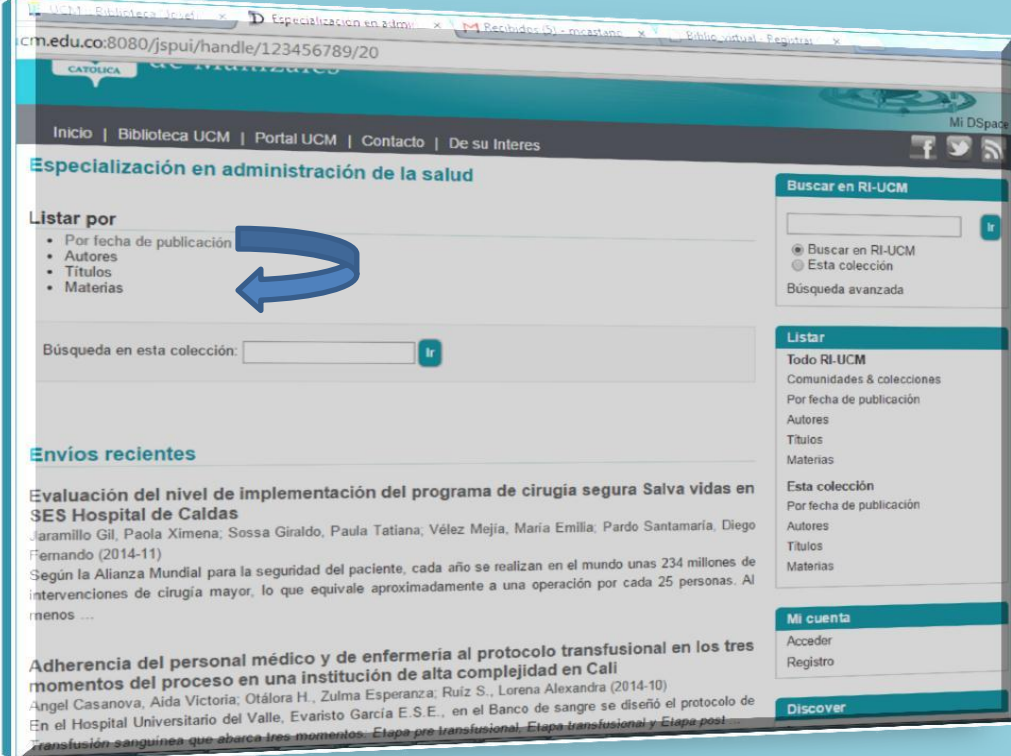

ubíquese en Envíos recientes 8. Si quiere saber cuáles son los últimos documentos incluidos en el repositorio

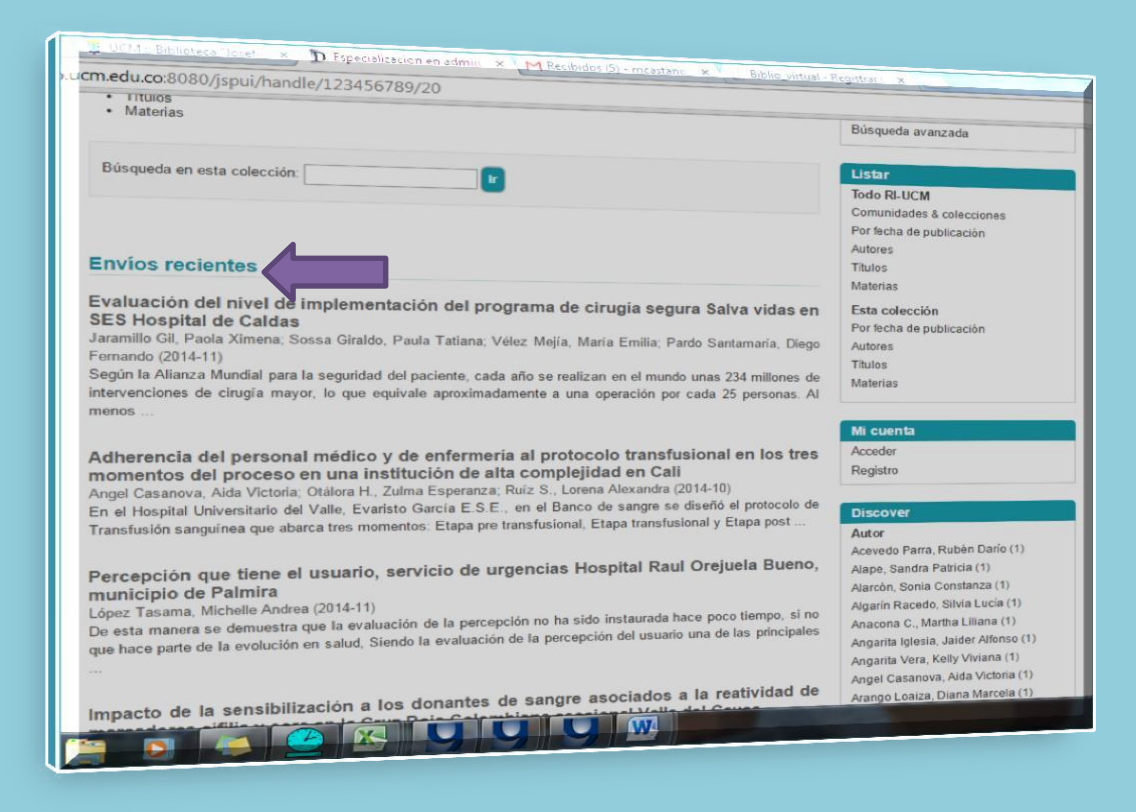

9. Para consultar un trabajo de grado ubíquese sobre el título y de click

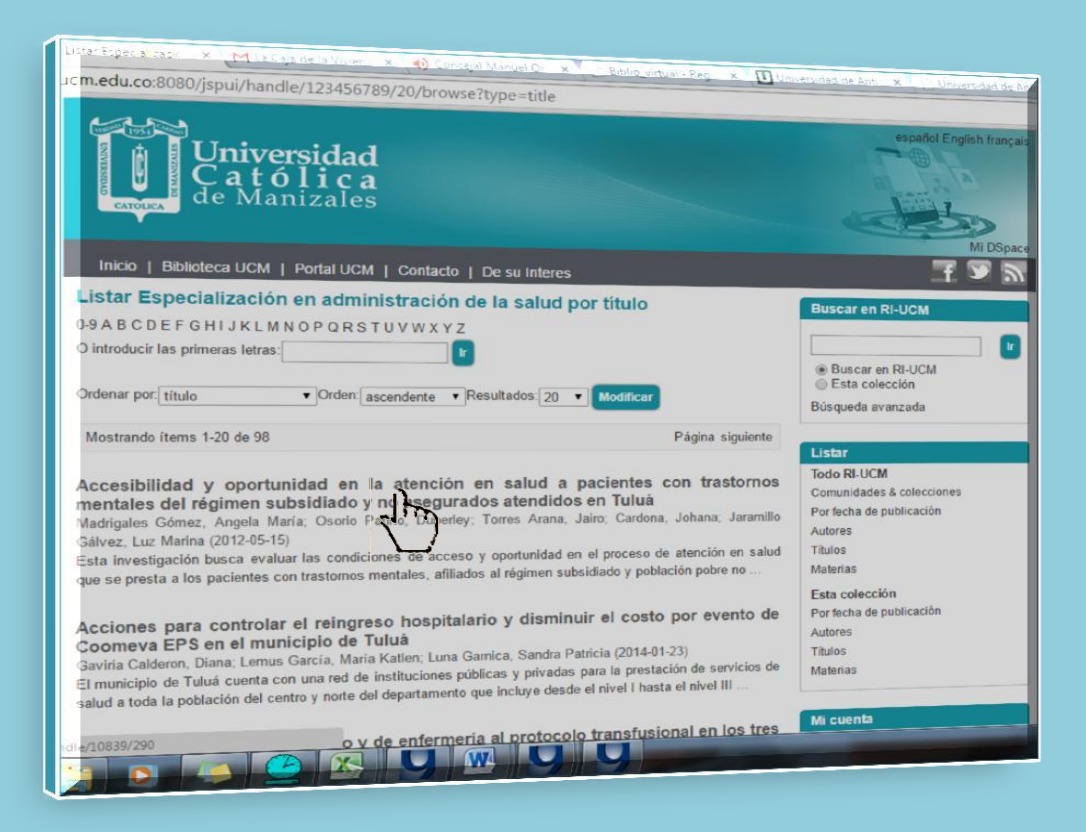

10. Encontrará el resumen y descripción del trabajo. Para abrir el documento en texto completo de click en ver/abrir

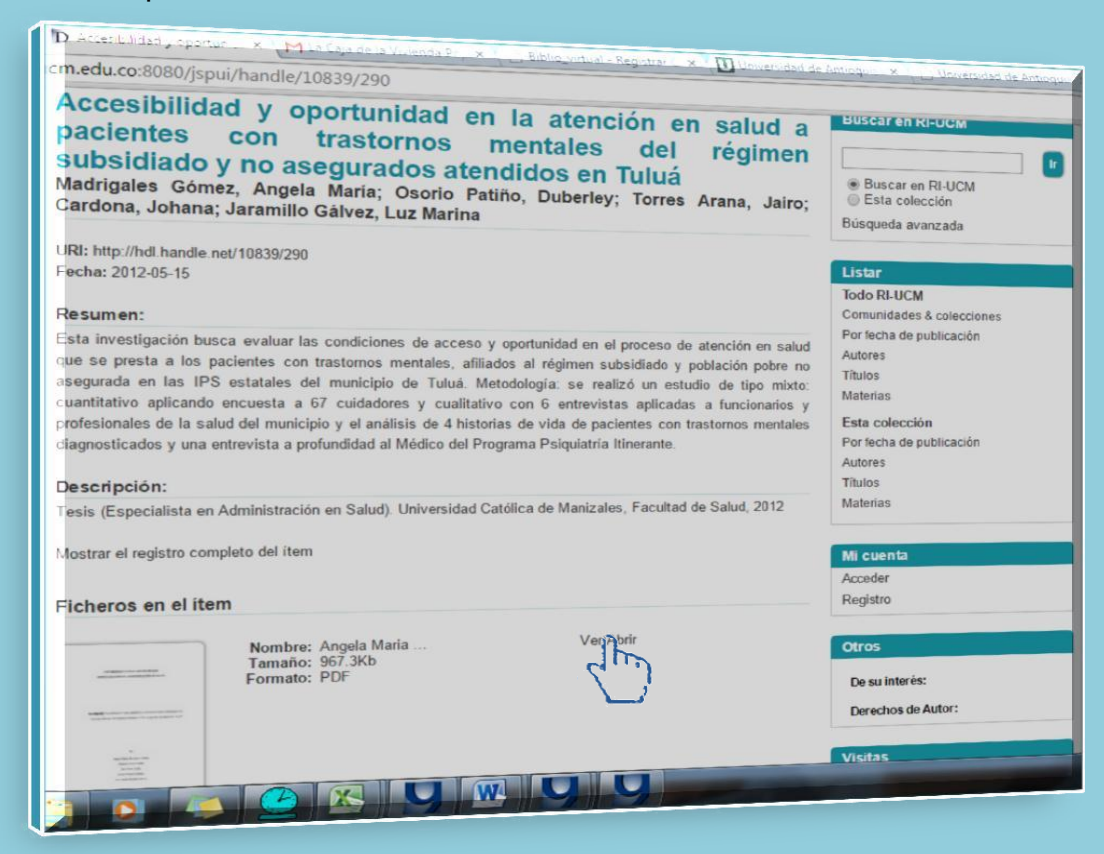

## 11. Presentación del documento en texto completo

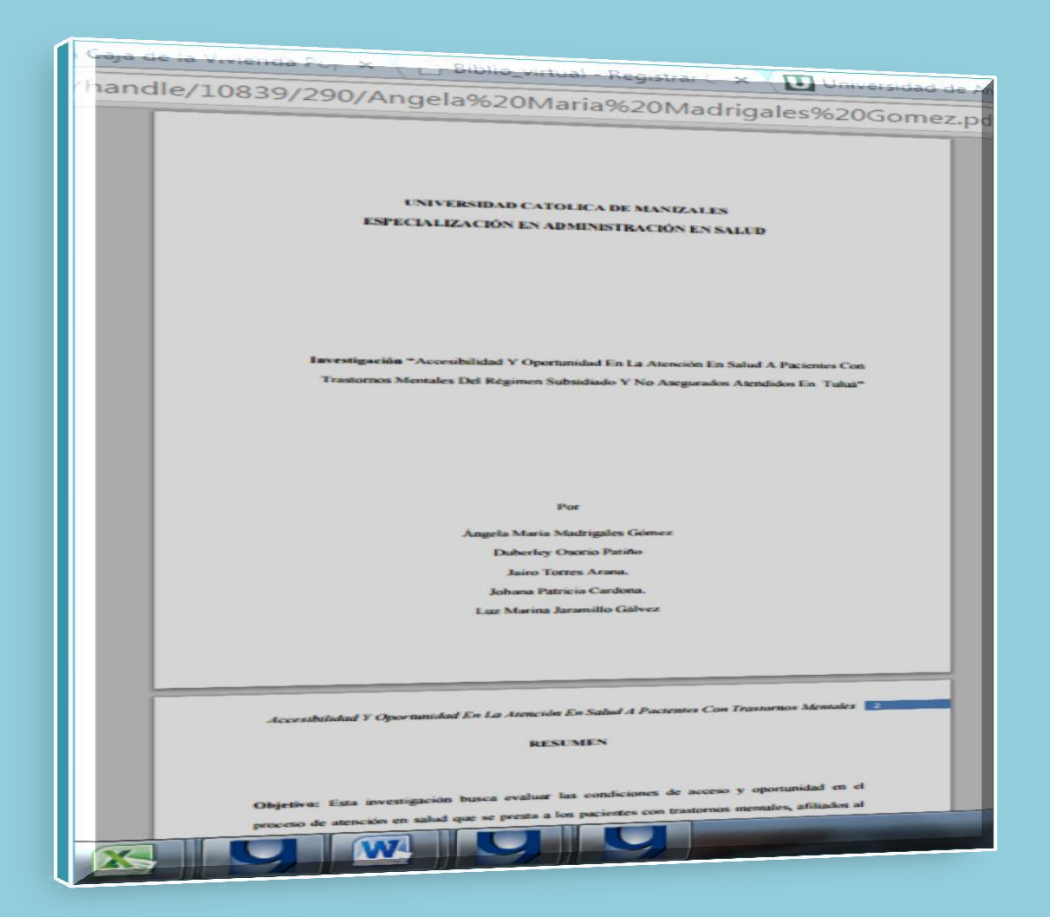

Recuerde que estos documentos están amparados por la licencia "Creative Common".

Esta Licencia de Reconocimiento-No comercial-Sin obras derivadas 2.5 Colombia; cuyo texto completo se puede consultar en http://creativecommons.org/licenses/by-nc-nd/2.5/co/